**ROTRONIC AG**, CH-8303 Bassersdorf Tel. +41 44 838 11 44, www.rotronic.com **ROTRONIC Messgeräte GmbH**, D-76275 Ettlingen Tel.+49 7243 383 250, www.rotronic.de **ROTRONIC SARL**, 56, F-77183 Croissy Beaubourg Tél. +33 1 60 95 07 10, www.rotronic.fr **ROTRONIC Italia srl**, I-20157 Milano Tel. +39 2 39 00 71 90, www.rotronic.it **ROTRONIC Instruments (UK) Ltd**, West Sussex RH10 9EE Phone +44 1293 571000, www.rotronic.co.uk **ROTRONIC Instrument Corp**, NY 11788, USA Phone +1 631 427-3898, www.rotronic-usa.com **ROTRONIC Instruments Pte Ltd,** Singapore 159836 Phone +65 6376 2107, www.rotronic.sg **ROTRONIC Shanghai Rep. Office**, Shanghai 200233, China Phone +86 40 08162018, www.rotronic.cn

Herzlichen Glückwunsch zum Erwerb dieses

Einweg-Kühlketten Datenloggers.

Dieser Datenlogger wurde speziell für die Überwachung des Transports von Produkten entwickelt, die kühlkettenspezifischen Anforderungen gemäß GDP (Good Distribution Practices = Gute Vertriebspraxis) unterliegen. Dabei werden während der gesamten Dauer des Messprogramms Temperaturmesswerte gespeichert.

Dieser Datenlogger ist mit einer flexiblen Programmierfunktion ausgestattet. Die Ausgabe von Messwertberichten erfolgt in Form einer PDF-Datei, ohne dass die Installation einer Software oder eines USB-Treibers erforderlich ist.

Lesen Sie diese Anleitung durch, bevor Sie diesen Logger verwenden. Der Logger wird vor der Auslieferung kalibriert.

### **Einführung**

### **Produktbeschreibung**

# **Technische Daten**

# Schritt 1 Konfigurieren des Datenloggers

Der Logger kann jederzeit vor dem Starten der Protokollierung mehrere Male programmiert werden. Wenn der Logger nach der ersten Konfiguration per Passwortschutz gesperrt ist, wird das Passwort auch zum erneuten Programmieren des Loggers benötigt.

- Schließen Sie den Datenlogger an den USB-Port eines PCs an.
- Die Logger-Status-LEDs blinken für zwei Durchgänge.
- Das Fenster "Automatic playback" (Automatische Wiedergabe) wird angezeigt.
- Klicken Sie zum Betrachten von Dateien auf "Open folder" (Ordner öffnen).
- Öffnen Sie die Datei "PDF Logger Configuration Tool. exe". - Die voreingestellte Sprache ist Englisch, kann von Ihnen aber auch zu
- Deutsch, Französisch, Italienisch und Spanisch geändert werden. Der erzeugte PDF-Bericht erscheint in der von Ihnen gewählten Sprache. - Um in der Bedienungsanleitung nachzuschlagen, können Sie auf "Manual"
- (Anleitung) klicken, so dass die PDF-Datei mit der Anleitung geöffnet wird.
- Um den Kalibrierungsbericht des Loggers einzusehen, können Sie auf "certificate" (Zertifikat) klicken, so dass die zugehörige Datei geöffnet wird. - Die einzelnen programmierbaren Parameters sind wie folgt definiert:

#### ★Abtastintervall

Wählen Sie das benötigte Abtastintervall im Bereich von 30 Sekunden bis 2 Stunden.

#### ★Startverzögerung

Wählen Sie die Startverzögerung im Bereich von 0 Minuten bis 2 Stunden. Wenn beispielsweise die Verzögerungszeit 5 Minuten beträgt und als Abtastintervall 5 Minuten eingestellt ist, wird die Protokollierungsfunktion 5 Minuten nach Drücken der Taste START aktiviert, so dass erste Daten 10 Minuten nach Drücken der Taste START protokolliert werden.

#### ★Temperatur-Maßeinheit

Wählen Sie die Temperatur-Maßeinheit, die im PDF-Bericht erscheinen soll. Diese kann Celsius oder Fahrenheit sein.

#### ★Passwort

Die Passwortschutzfunktion ist voreinstellungsgemäß deaktiviert. Sie können sie aktivieren und maximal 16 Zeichen (Buchstaben oder Ziffern) eingeben, um eine unbefugte Umprogrammierung zu verhindern.

#### ★Firmenname

Ihr Firmenname (maximal 20 Zeichen) erscheint im PDF-Bericht als Titel.

#### ★Alarmtypen

Unabhängig davon, welche Alarmtypen erfasst werden, blinkt die LED weiter, nachdem sie in den EIN-Zustand gesteuert wurde, selbst dann, wenn der gemessene Wert später wieder in den Normalbereich zurückkehrt.

#### **Einzeln:**

Ein LED-Alarm wird ausgelöst, sobald der gemessene Wert die Alarmschwelle überschreitet.

#### **Kumulativ:**

Es wird kein LED-Alarm ausgelöst, wenn der gemessene Wert die Alarmschwelle überschreitet, sondern nur dann, wenn der Gesamtdurchschnittswert während der Dauer der Alarmverzögerung die Alarmschwelle überschreitet.

#### **Deaktivieren:**

Während der Protokollierung wird keine LED-Alarmfunktion ausgeführt.

#### **Betrieb**

# **Kühlketten Logger**

① USB2.0-Plug-and-Play-Steckverbinder. Ein USB-Treiber ist nicht erforderlich.

# ② LED-Anzeige:

 **Low/Hi:**

 Eine rote LED blinkt, wenn der eingestellte Grenzwert für die Messung unter- oder überschritten wird.

#### **OK:**

 Die grüne LED blinkt drei Mal alle 5 Sekunden, wenn sich der Logger im Standby-Modus befindet, aber die Protokollierung von Messwerten noch nicht gestartet wurde. Wenn die Protokollierungsfunktion gestartet wird, blinkt die grüne LED alle 2 Sekunden.

# **Symbol "Schwache Batterie":**

 Die rote LED blinkt alle 2 Sekunden, wenn die Batteriekapazität zu niedrig ist, um eine zuverlässige Protokollierung zu gewährleisten.

③ Präzisions-Thermistor (NTC) für die Temperaturmessung.

④ Vorinstallierte CR2032-Batterie.

#### ⑤ Taste START/STOP:

Modell Temperaturmessung Temperaturauflösung Temperaturmessgenauigkeit Maße mit Beutel Maße ohne Beutel Abtastpunkte Lagerfähigkeit Betriebstemperaturbereich Relative Luftfeuchtigkeit im Betrieb Lagertemperaturbereich Relative Luftfeuchtigkeit bei Lagerung Gewicht Batterie Abtastintervall Startverzögerung Alarmbereich Alarmverzögerung Alarmtyp Bedientasten LED-Anzeigen Schutzart Richtlinien PDF-Datenlogger, Einzelverwendung NTC-Thermistor, -30 bis 70°C (-22 bis 158°F) 0,1o C (0,1o F) +/-0,5o C 105(L)\*55(B)\*2,5(D) mm 80(L)\*43(B)\*2,5(D) mm 8192 Messwerte 12 Monate -30 bis 70°C (Protokollierungsmodus); Raumtemperatur (PC-Modus)  $< 80\%$  $-40$  bis  $85^{\circ}$ C <90% Ca. 10 g 1 St. 3,0 V CR2032 30 Sekunden sowie 5, 10, 30, 60, 90 oder 120 Minuten 0, 5, 30, 45, 60, 90, oder 120 Minuten  $-20$  bis  $-10$  °C,  $-10$  bis  $0$  °C, 2 bis  $8$ °C, 0 bis 15 °C, 0 bis 25 °C, 15bis 25 °C oder andere Werte 0, 5, 30, 45, 60, 90 oder 120 Minuten Einzeln, kumulativ oder deaktiviert 2 Tasten, START/STOP und MARK REC, schwache Batterie, Hi/Low-Alarm IP65 EN 12830, FDA21 CFR Part 11 "**einzeln**" ist stets null. Die einstellbare Alarmverzögerungszeit für einen Alarm vom Typ "**kumulativ**" beträgt 5 Minuten bis 2 Stunden. ★Alarmgrenzen beispielsweise löst ein Messwert unter 2°C oder über 8°C die LED-Anzeige aus. *Zusammengefasst gilt: Um das Blinken einer LED zu aktivieren, wenn der 30-Minuten-Durchschnittswert der Gefahren-Alarmverzögerungszeit höher als 8°C ist, programmieren Sie als Alarmverzögerung 30 Minuten, als*  ★Zeitzone Der Logger wird automatisch mit der Systemzeit Ihres PC synchronisiert, berücksichtigt. Wenn die gesamte Programmierung abgeschlossen ist, wählen Sie "Save" (Speichern), um die Einstellung bestätigen. Anschließend können Sie das Fenster "Setup" (Einrichtung) schließen und den Logger aus dem USB-Port des PCs ziehen. Die **Voreinstellungswerte** der obigen Parameter lauten: **Startverzögerung: 0 min**

 Drücken Sie nach dem Programmierend des Loggers die Taste "START" für 2 Sekunden, um die Protokollierung zu starten. Um sie anzuhalten, drücken Sie die Taste "STOP" für 2 Sekunden.

#### ⑥ Taste MARK:

 Um während der Zustellung von Hand ein Lesezeichen zu setzen, drücken Sie die Taste MARK. Im erzeugten PDF-Bericht erscheinen dann die entsprechenden Zeitstempel.

⑦ Wiederverschließbarer IP65-Kunststoffbeutel. Öffnen Sie diesen, um den Logger zu programmieren, und verschließen Sie ihn gut, bevor Sie den Logger in den Transportbehälter legen.

# HINWEIS:

- 1. Es wird die Software Adobe Reader benötigt.
- 2. Nehmen Sie die Programmierung des Loggers und die Erzeugung des PDF-Berichts bei Raumtemperatur vor. Beispiel: Wenn Sie den Logger aus einer Tiefkühlung mit -30℃ nehmen, lassen Sie ihn bitte für einige Minuten an der Luft, bevor Sie ihn zum Erzeugen des PDF-Berichts an einen PC anschließen.
- 3. Die ausführbare Programmierdatei hat das Format \*.exe.

#### Schritt 2 Protokollierung starten

- Wenn der Logger erfolgreich programmiert ist, blinkt die grüne LED drei Mal alle 5 Sekunden, um zu signalisieren, dass sich der Logger im Standby-Modus befindet.

- Bitte verschließen Sie den Kunststoffbeutel gut, und drücken Sie dann die Taste "START" für zwei Sekunden, wenn Sie die Protokollierung starten wollen.
- Die roten LEDs blinken für drei Durchgänge, um zu signalisieren, dass die Protokollierung aktiviert ist.
- Während der Protokollierung blinkt die grüne LED alle zwei Sekunden. Ist die Batterie zu schwach, um einen Normalbetrieb zu gewährleisten, blinkt die rote LED.
- Um während der Zustellung von Hand ein Lesezeichen zu setzen, drücken Sie die Taste MARK.

#### Schritt 3 Download von Daten

- Drücken Sie die Taste "STOP" für zwei Sekunden, um die Protokollierung zu stoppen. Sie können den Logger auch direkt an den USB-Port eines PCs anschließen, um die Protokollierung zu stoppen und eine PDF-Datei zu erzeugen.

- Das Erzeugen eines PDF-Berichts dauert nur einige Sekunden. Während dieses Vorgangs blinken die Status-LEDs des Loggers.

#### ★Alarmverzögerung

Die voreingestellte Alarmverzögerungszeit für einen Alarm vom Typ

Wählen Sie den Alarmgrenzwert aus. Bei Auswahl von 2~8°C *Alarmtyp "kumulativ" und als Bereich 2~8°C.* wenn Sie "Save" (Speichern) wählen, um die Einstellung bestätigen. Eventuelle Zeitzonenänderungen während der Messung werden nicht **Abtastintervall: 5 min Alarmverzögerung: 0 min**

**Temperatur-Maßeinheit: °C/°F Alarmgrenzen: 15 – 25 °C Alarmtype: Einzelereignis Sprache: Englisch Passwort: Deaktiviert Firmenname: Leer**

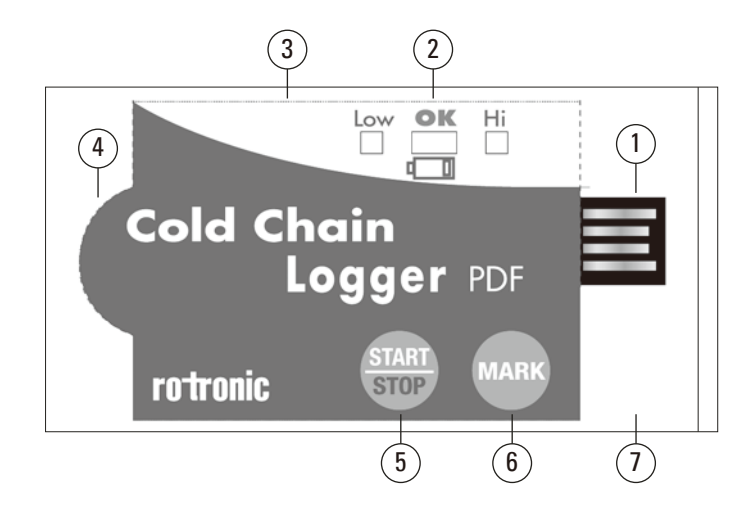